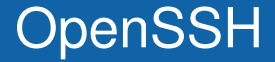

#### Ondřej Caletka

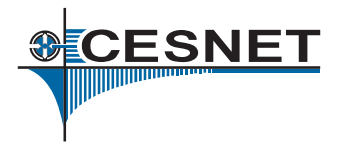

1. června 2013

(cc Uvedené dílo podléhá licenci Creative Commons Uveďte autora 3.0 Česko.

Ondřej Caletka (CESNET, z.s.p.o.) [OpenSSH](#page-12-0) 1. června 2013 1/13

<span id="page-0-0"></span>

# **OpenSSH**

- Svobodná implementace protokolu SSH od tvůrců OpenBSD.
- **Používaná snad ve všech unixových OS.**
- Nejde zdaleka jen o "šifrovaný telnet".
- Standardizováno v IETF.
- Přednáška bude zaměřená na ukázky.

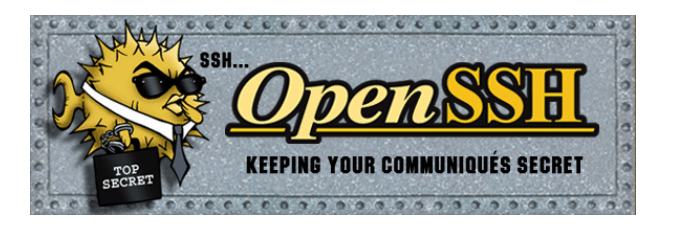

ECESNET

- Server drží privátní klíče od každého algoritmu.
- Klient při prvním přihlášení potvrdí pravost otisku veřejného klíče. Vazbu adresy a klíče si uloží klient v  $\gamma$ . ssh/known hosts
- Uživatel se představí heslem.
- **•** Spustí se shell.

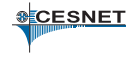

# Jednoduchá vylepšení

- Vylepšete svého klienta v souboru  $\tilde{C}/$ .ssh/config
- **RandomArt obrázek VisualHostKey yes**
- Udržení spojení ServerAliveInterval 10
- Ukončení mrtvého spojení pomocí Enter ~.
- Napovídání jmen z known hosts pomocí bash-completion vyžaduje nehashovaná jména serverů: HashKnownHosts no

#### Použití uživatelského klíče

- Vygenerujeme klíč pomocí ssh-keygen
- Dobrá praxe vyplnit smysluplný komentář -C O.Caletka
- $\bullet$  Klíč chráníme silným heslem
- V zájmu maximální kompatibility nepoužíváme ECDSA klíče (Podporováno od OpenSSH 5.7)
- Kopírování na server ručně nebo pomocí ssh-copy-id

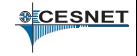

# Sdílené spojení

- Jedním SSHv2 spojením může být multiplexováno více nezávislých relací.
- **Realizováno pomocí řídicího soketu.** Master jej vytvoˇrí a vede sít'ové spojení, *slave* jej otevˇre a komunikuje prostˇrednictvím *mastera*.
- Autentizaci provádí pouze *master*.

#### Příklad konfigurace sdílení

ControlMaster auto ControlPath ~/.ssh/controlsock-%h-%p-%r ControlPersist 30

г

- Klíčenka s privátními klíči uživatele.
- Nepustí privátní klíč.
- Komunikace unix domain socketem.
- Přidání klíče pomocí ssh-add -c vynutí vyžádání potvrzení pˇred každým vystavením podpisu.
- Agenta je možné tunelovat pomocí ssh -A nebo volby ForwardAgent yes

# Tunelování

- **Statické i dynamické (SOCKS v4 / SOCKS v5).**
- **Nejde o TCP-in-TCP.**
- Na poslouchací straně omezeno na localhost.

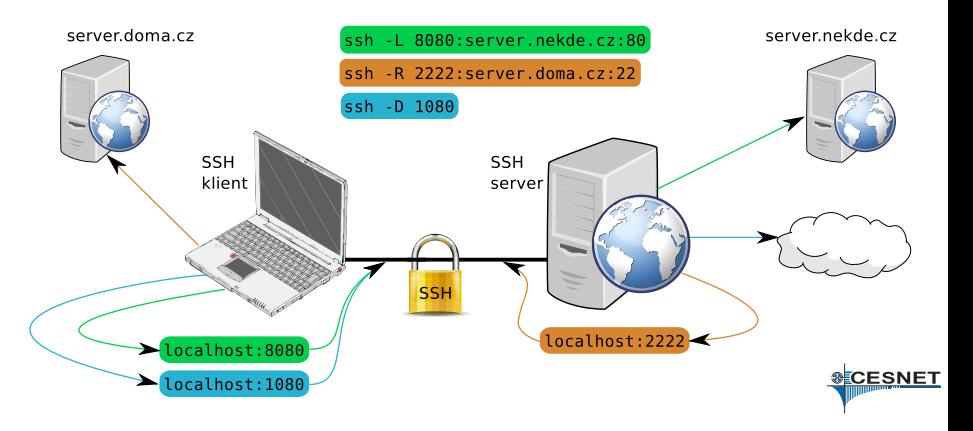

- **Přepínač** -W <host>:<port> spojí *stdio* klienta k TCP spojení na straně serveru
- Hodí se na tunelování SSH spojení SSH spojením
- Výborně se kombinuje s volbou ProxyCommand

#### ~/.ssh/config Host server-behind-firewall ProxyCommand ssh -W 10.0.0.1:22 firewall.nekde.cz

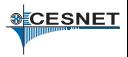

### Ověření serveru pomocí DNSSEC

- Vygenerujeme otisk klíče serveru pro DNS pomocí ssh-keygen -r <owner>
- **Klientovi nastavíme volbu** VerifyHostKeyDNS <yes|ask>
- $\bullet$  Výhoda klíč je možné bezešvě rolovat

#### **Příklad**

The authenticity of host 'server.example.com  $(1.2.3.4)$ ' can't be established. RSA key fingerprint is aa:55:cc:9c:a5:c6:1b:f1:a5:d2:be:eb:7e:1c:53:05. Matching host key fingerprint found in DNS. Are you sure you want to continue connecting (yes/no)?

- V SSH je možné používat certifikáty jako v PKI
- Certifikační autoritou je libovolný SSH klíč
- Certifikát je možné vystavit jak k serverovému, tak k uživatelskému klíči
- Použítí například jako:
	- $\bullet$  Osobní CA pro všechny mé klíče můžu je průběžně měnit
	- Serverová CA podepíšu veřejné klíče serverů a nemusím se bát MitM
	- Centrální uživatelská CA budu vystavovat certifikáty různým uživatelům, nemusím složitě distribuovat authorized\_keys

**CESNET** 

- SSH je přenášeno TCP protokolem
- Na nekvalitní lince je práce nepříjemná
- Mosh používá UDP zprávy a lokální odezvu
- Autentizace pomocí SSH, žádný nový démon
- Usnutí, či změna připojení za běhu
- $\bullet$  Ale. .
	- **•** neumí tunely
	- **o** neumí IPv6
	- nemá klienta pro mobilní platformy
- Další alternativou je SSH přes Multipath TCP

ECESNET

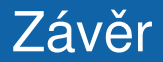

#### <span id="page-12-0"></span>Děkuji za pozornost

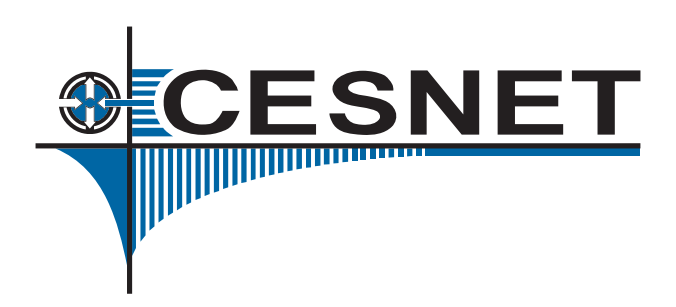

Ondřej Caletka (CESNET, z.s.p.o.) [OpenSSH](#page-0-0) 1. června 2013 13/13